# **Systemoptionen - Tab |Schnittstellen|**

Auf Systemoptionen-Reiter |Schnittstellen| werden Einstellungen zu Import und Export von Bilddatensätzen, zur Archivierung externer Dokumente zum Patienten und zur Drittprogramm-Kommunikation über info-Server vorgenommen.

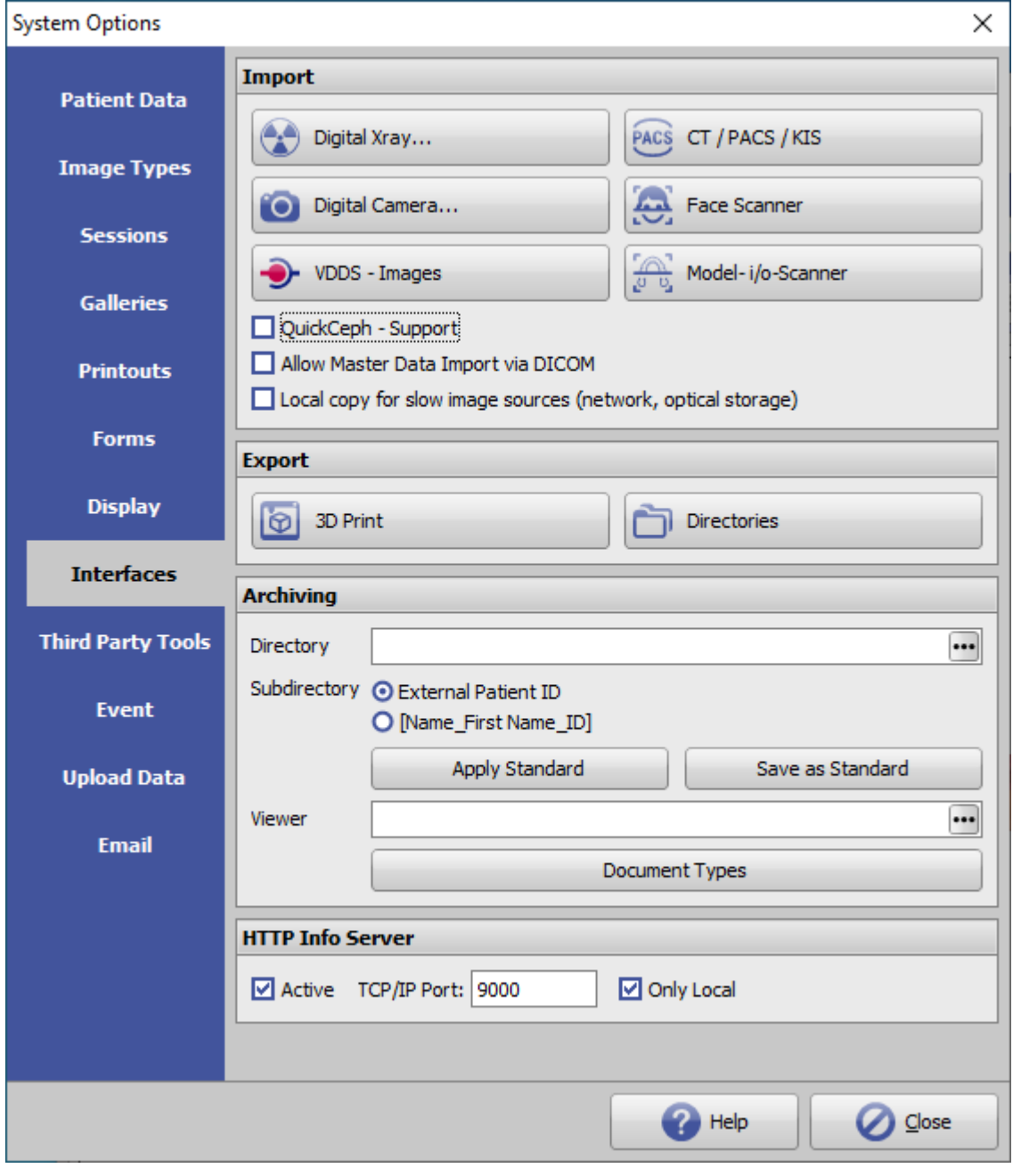

[Click auf Reiter öffnet zugehörigen Wiki-Seite]

## **Panel Import**

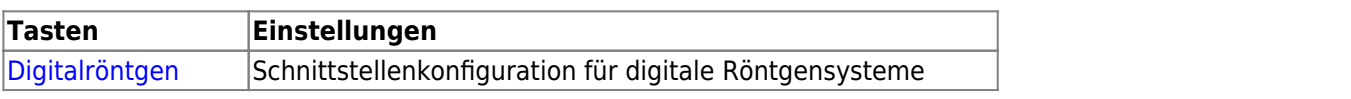

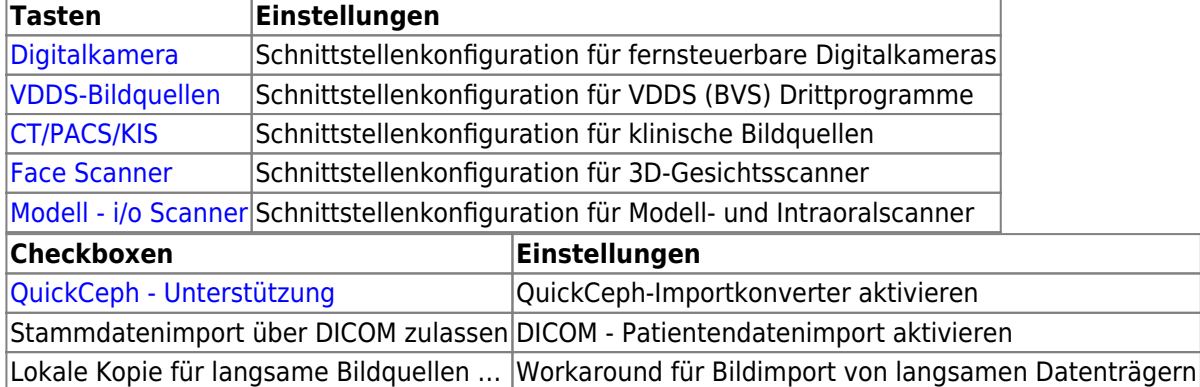

#### **Panel Export**

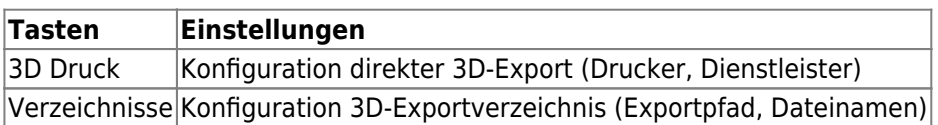

### **Panel Archivierung**

Zu jedem Patienten können Dateien in einem vordefinierten Archivpfad abgelegt werden. Die Patienten-Unterordner im Archivpfad können beim Erstellen durch Import der ersten Datei entweder mit der Patienten-ID (empfohlen) oder der Kombination Name\_Vorname\_ID benante werden.

Es wird empfohlen, für alle Clients denselben Archivpfad (Standard) über seine UNC-Adresse einzutragen, damit alle Arbeitsplätze auf dieselben Daten zugreifen.

Den im Archiv abgelegten Dateien muss beim Import ein vordefinierter Dokumententyp zugewiesen werden, der auch zur Bezeichnung der Datei im Archivordner benutzt wird.

Zusätzlich zu Dateien können Patiente-CDs mit Bildbetrachter im Archivpfad abgelegt werden. Soll ein Drittprogramm als Viewer zum Öffnen der CD-Daten verwendet werden, dann muss dieser ebenfalls hier zugewiesen werden.

Das Ablegen und der Aufruf der Archivdaten erfolgt im Hauptfenster auf Reiter |Patient|

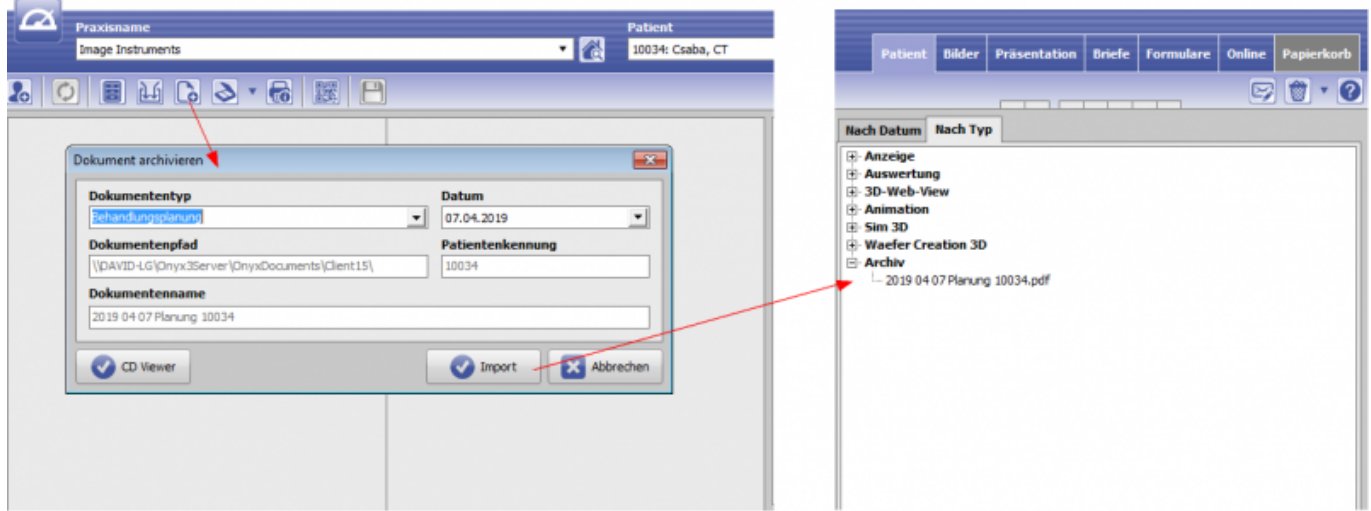

#### **Panel HTTP Info Server**

Hier kann die HTTP-Kommunikation mit dem Onyx-Datenbankserver aktiviert und konfiguriert werden:

- Aktivierung
- TCP/IP port
- LAN/WAN

From: <http://onyxwiki.net/>- **[OnyxCeph³™ Wiki]**

Permanent link: **[http://onyxwiki.net/doku.php?id=tab\\_interfaces](http://onyxwiki.net/doku.php?id=tab_interfaces)**

Last update: **2022/10/27 10:52**

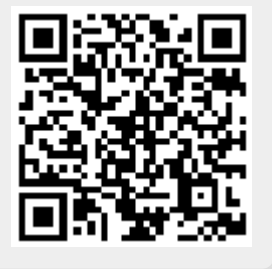